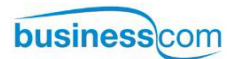

# **Aastra 7433ip a Aastra 7434ip**

IPtelefony pro Aastra MX-ONE **Uživatelská příručka**

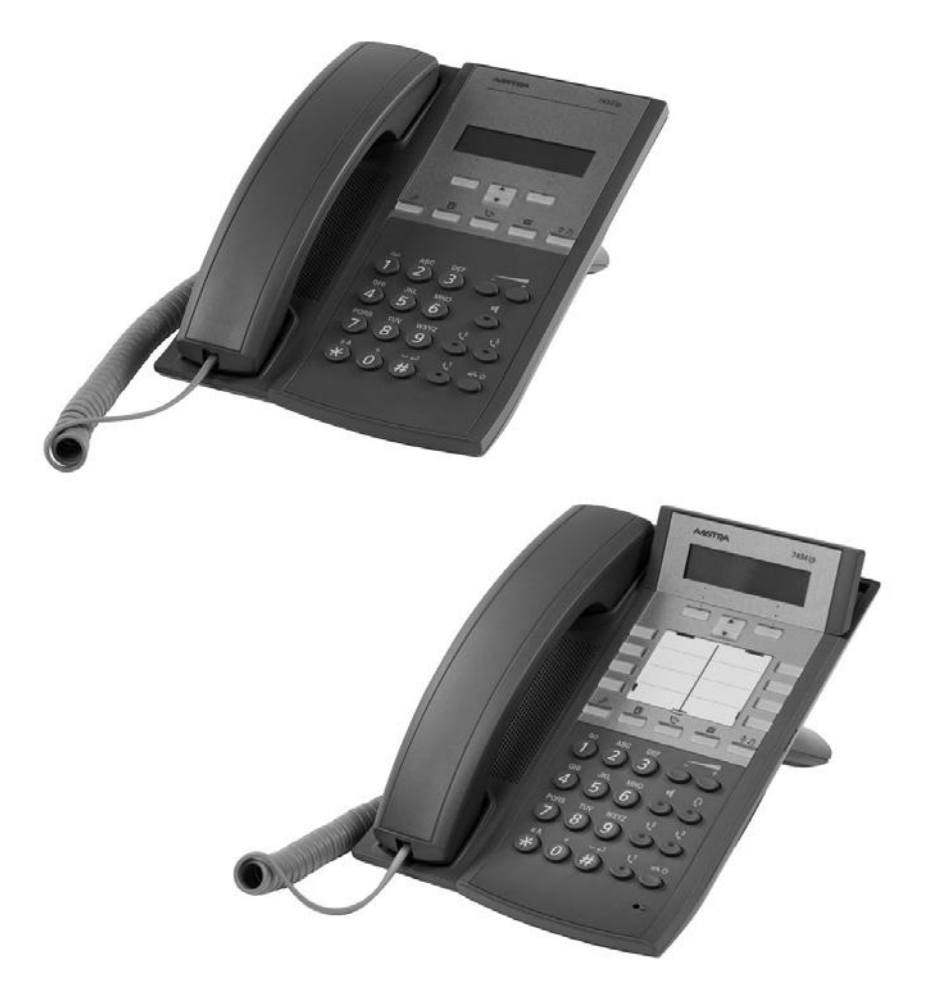

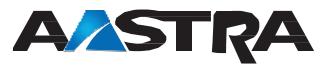

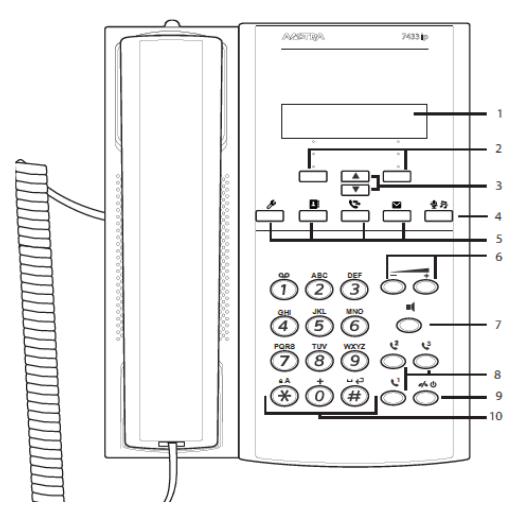

# Aastra 7433ip IP telefon

- Displej
- Soft tlačítka
- Navigační tlačítka
- Vypnutí mikrofinu
- Funkční tlačítka
- Tlačítka nastavení hlasitosti
- Tlačítko reproduktoru
- Linka 1, 2 a 3
- Tlačítko clear a restart
- Klávesnice

# Aastra 7434ip IP telefon

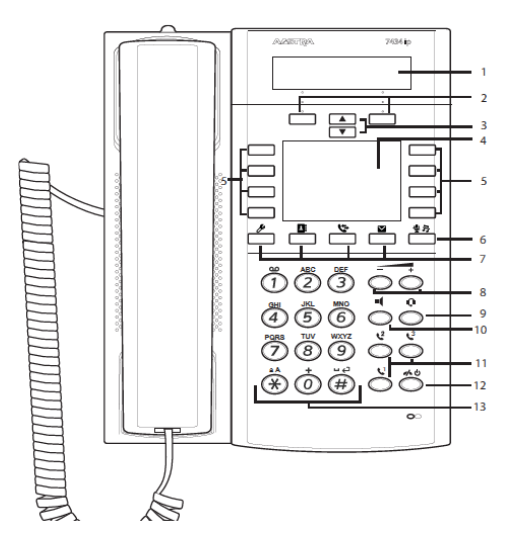

- Displej
- Soft tlačítka
- Navigační tlačítka
- Popisky
- Zkratky
- Vypnutí mikrofinu
- Funkční tlačítka
- Tlačítka nastavení hlasitosti
- Aktivaceí náhlavní soupravy
- Tlačítko reproduktoru
- Line 1, Line 2, Line 3 keys
- Tlačítko clear a restart
- Klávesnice

2 *MX-ONE – Aastra 7433ip/Aastra 7434ip*

Navigační menu:

Pro přístup do menu stiskněte následujicí tlačítka: *(nastavení), (Kontakty), (Seznam volání), (Zprávy).*

Vstup do menu je take možný pomocí soft tlačítek **Další**…nebo **Dostupnost**.

Stiskem  $\div$  je možné rolovat v menu, a stiskem tlačítka *Výběr* volbu potvrdit.

 *Displej zobrazující soft tlačítka* **Další… a Dostupnost**.

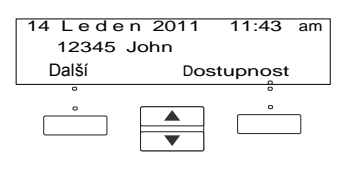

## **Přihlásit a Log 0ff**

### **Přihlásit se do sítě**

:

 Přihlásit: S*ystém může požadovat při zapnutí telefonu zalogování do LAN*

> *Zadejte Vaše uživatelské ID a s t i s k n ě t e* **Přihlásit***. Zadejte heslo a stiskněte* **Přihlásit***.*

> > *Jesttilže neznáte Vaš ID a heslo, kontakujte správce system.*

*Po zalogování do LAN pokračujte následující procedurou.*

# **Informace na displeji . Logg On a Log 0ff (pokračování)**

#### **Přihlásit do systému**

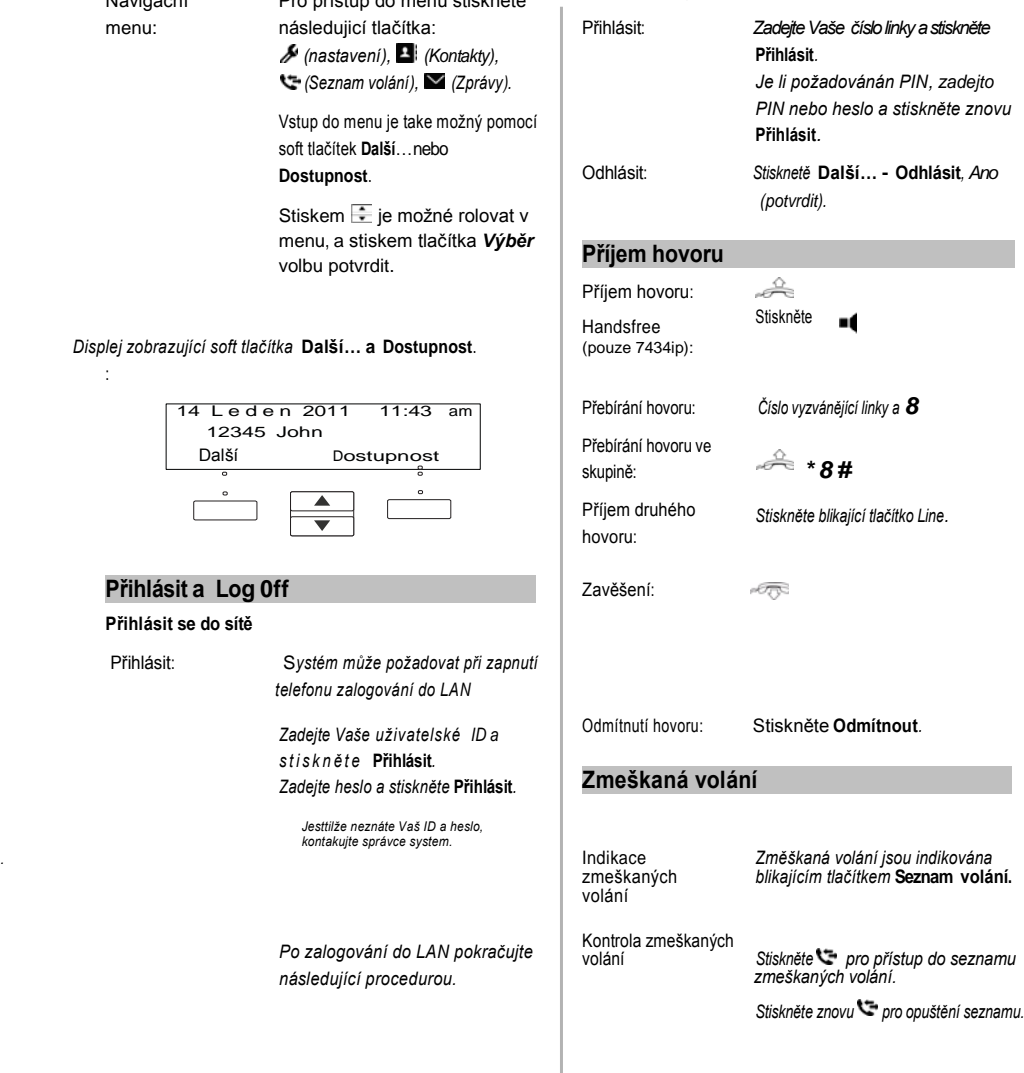

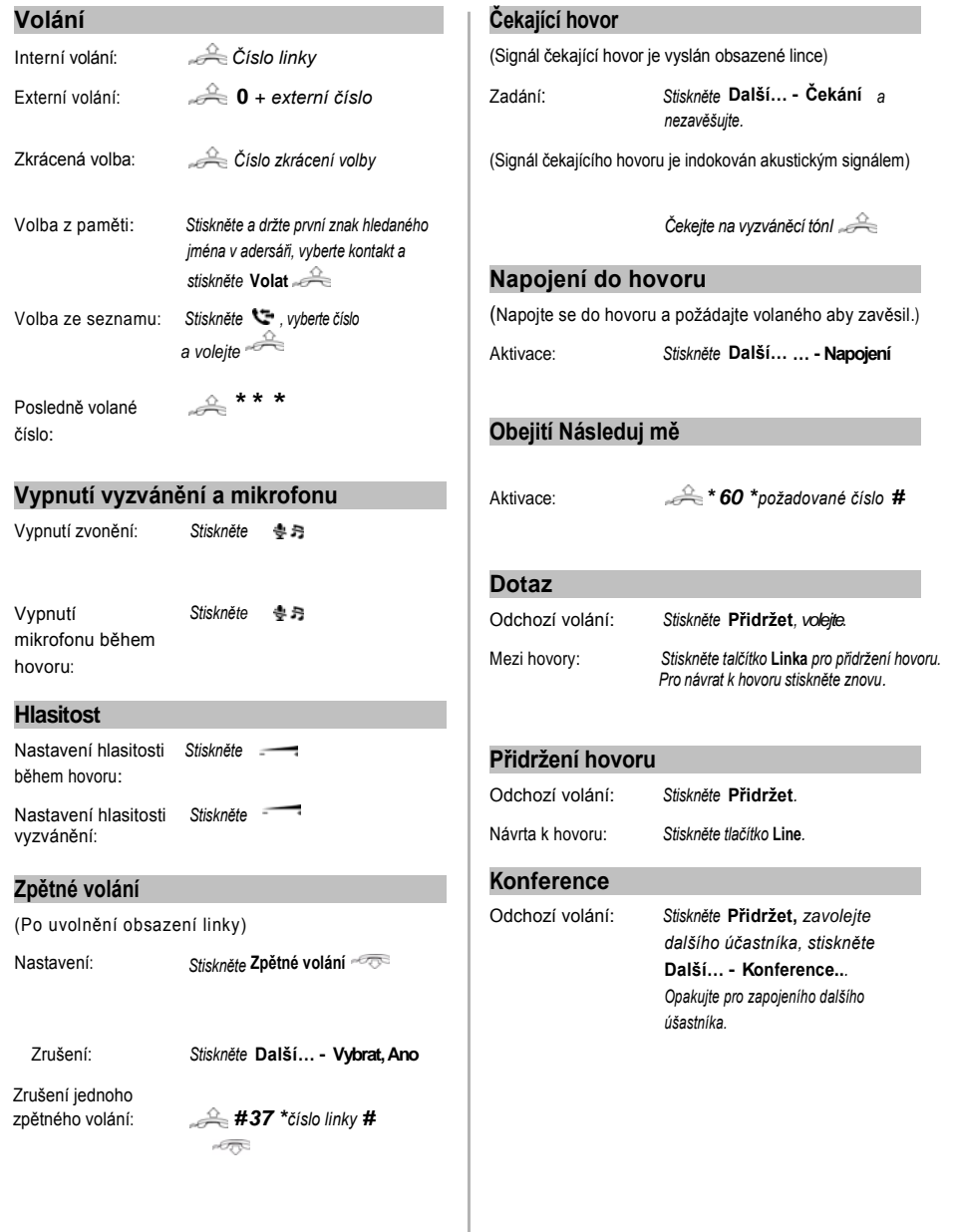

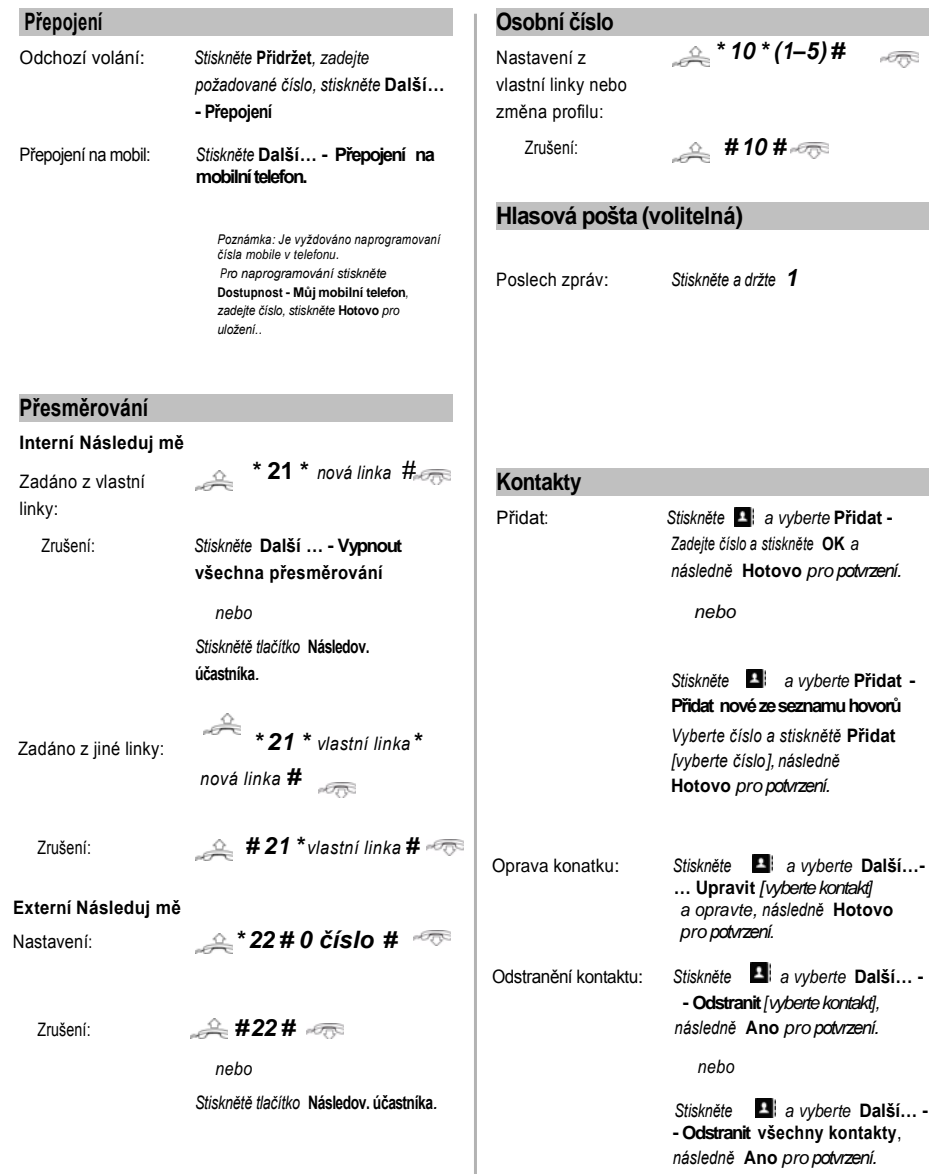

#### **Dostupnost**

Poznámka: Tato funkce vyžaduje konfiguraci správcem systému

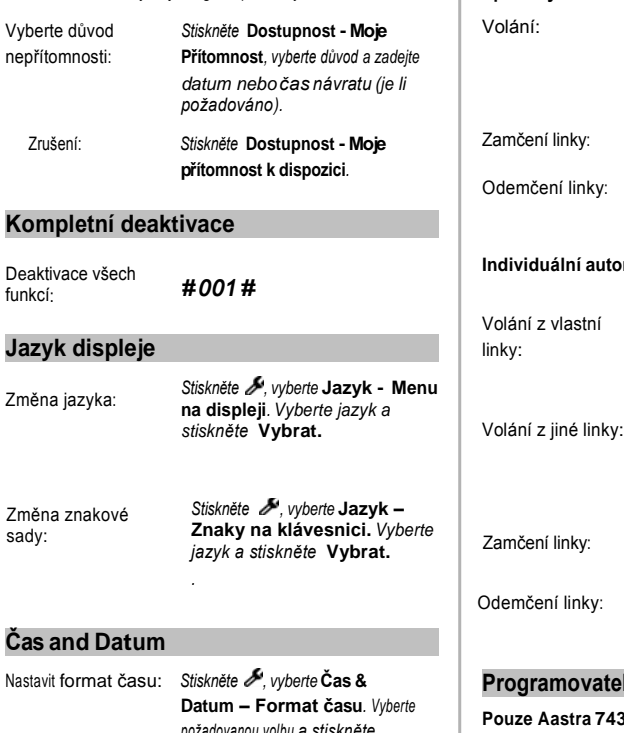

*požadovanou volbu a stiskněte*  **Nastavit***.* Nastavit format data: *Stiskněte , vyberte* **Čas & Datum – Format času***. Vyberte požadovanou volbu a stiskněte* 

**Nastavit***.*

**Kód účtu**

Nové externí volání: *\* 61 \* číslo účtu # externí číslo*

Odchozí externí volání:

*Stiskněte* **Přidržet***. \* 61 \* číslo účtu # Stiskněte tlačítko linky a volejte.*

# **Autorizační kód**

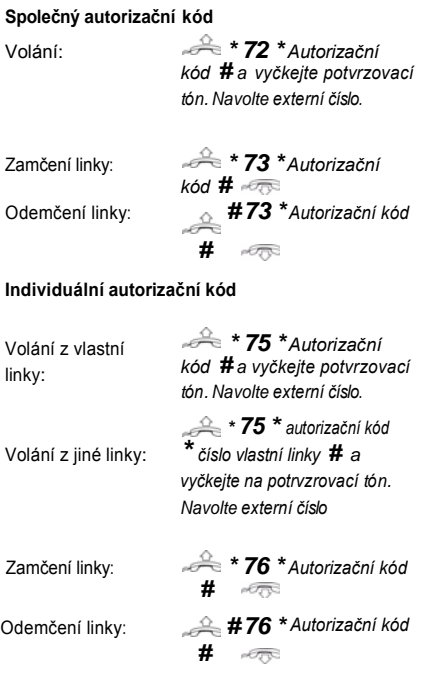

### **Programovatelná tlačítka**

#### **Pouze Aastra 7434ip**

Niže je zobrazeno osm programovatelných tlačítek včetně jejich původního nastavení.

*Počty tlačítek je možné rozšířit o 24 tlačítkový Key Panel Unit ( až tři KPU)a Display Panel Unit (až dva DPU).*

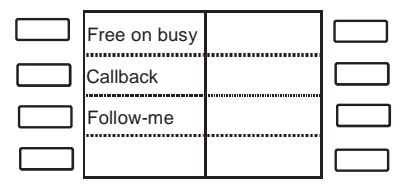

Některé funkce mohou být porgramovány pouze s právy administrátora.

# **Programovatelná tlačítka (pokračování) Programovatelná tlačítka (pokračování)**

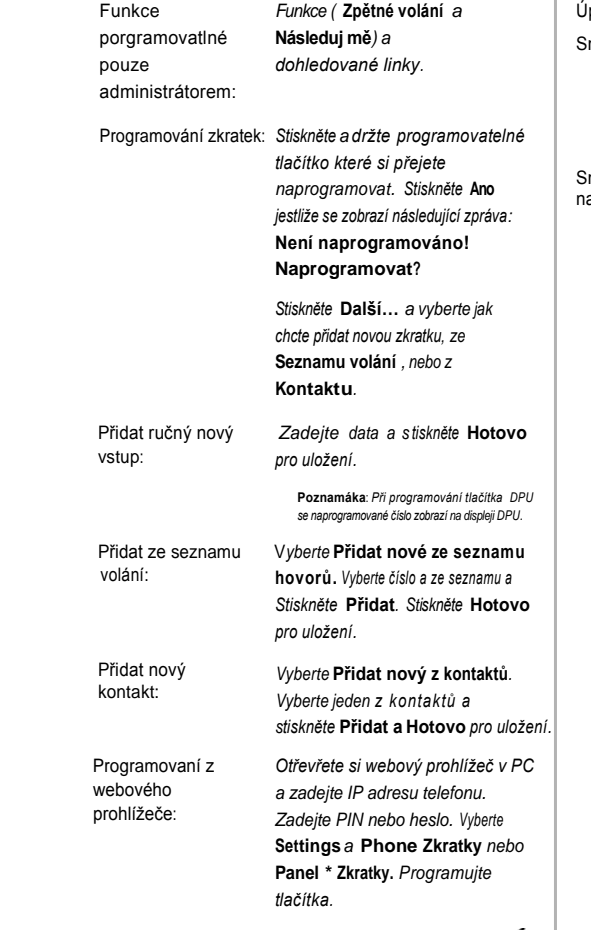

*Note: Pro zjištění IP adresy telefonu, Stiskněte , a rolujte dolů, vyberte* **Help***,* **About: Aastra 7434ip** *a potom* **Phone IP Address…***.*

Smazání nastavení: *Stiskněte , vyberte* **Zkratky***.*

Úprava nastavení: *Stiskněte , Stiskněte* **Zkratky**

*odstanit, a stiskněte* **Další…- Odstranit:** *[vyberte tlačítkot]. Stiskněte* 

**Ano** *pro potvrzení*

mazání všech<br>astavení:

nastavení: *Stiskněte , vyberte* **Zkratky***. Stiskněte* **Další … - Odstranit všechny zkratky, Ano** *pro potvrzení*

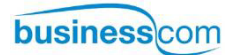

**BusinessCom a.s.** | Dobrušská 1797/1 | 147 00 Praha 4 | Česká republika

**Telefon:** +420 261 303 340 | **Mobil:** +420 602 431 232 | **Fax:** +420 261 303 304

**IČO:** 27426653 | **DIČ:** CZ 27426653

**Mail:** [info@businesscom.cz](mailto:info@businesscom.cz) | **Web:** [www.businesscom.cz](blocked::http://www..businesscom.cz/)